# Siempre a su disposición para ayudarle

www.philips.com/welcome Para registrar su producto y obtener información de contacto y asistencia, visite

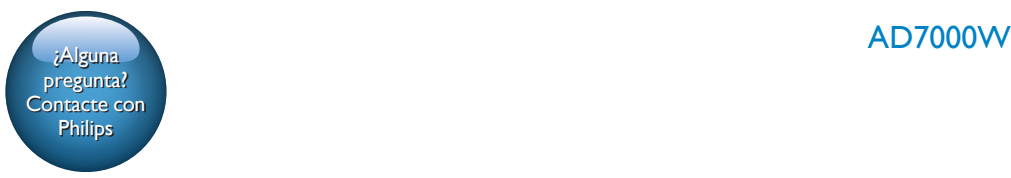

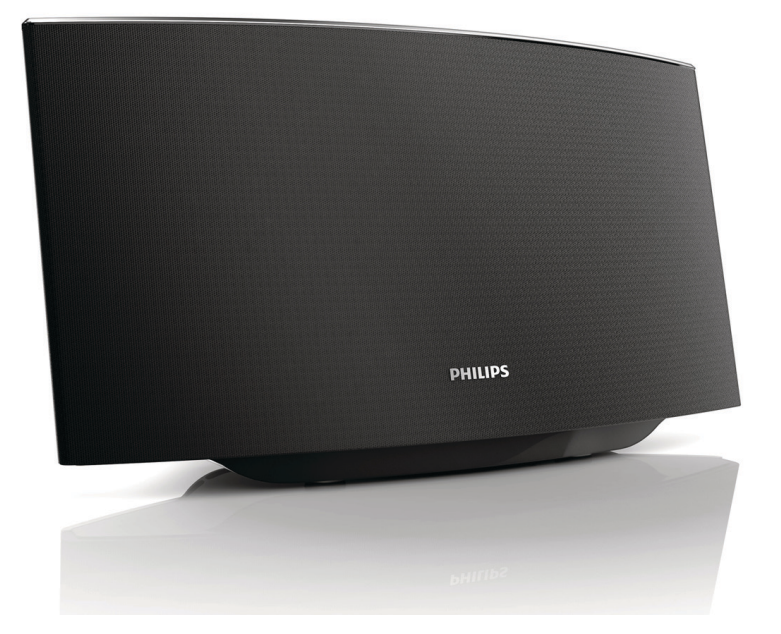

# Manual del usuario

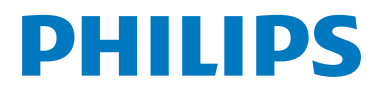

# Contenido

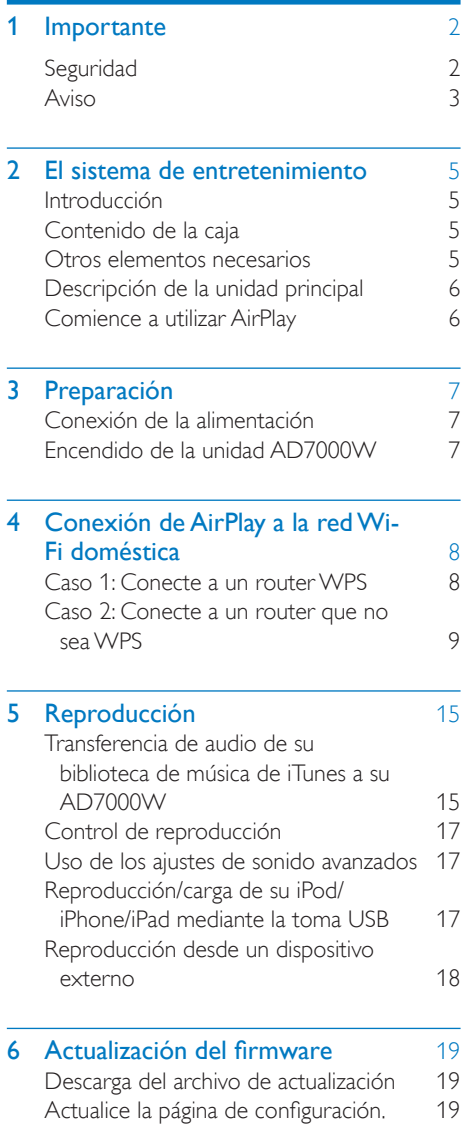

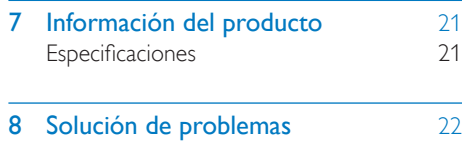

# <span id="page-3-0"></span>**Importante**

# **Seguridad**

Información para Europa:

Atención a estos símbolos de seguridad

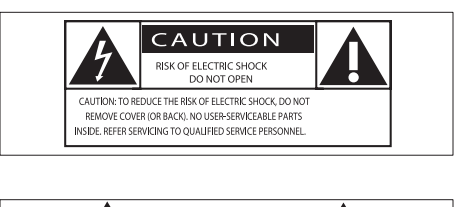

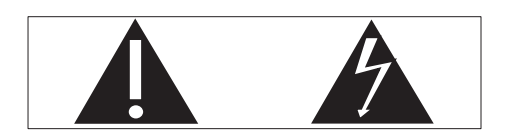

El signo de exclamación indica características importantes cuya información debe leer detenidamente en los manuales adjuntos a fin de evitar problemas en el funcionamiento y en el mantenimiento.

El símbolo del rayo indica componentes sin aislamiento dentro del producto que pueden generar una descarga eléctrica.

Para reducir el riesgo de incendio o descarga eléctrica, el producto no debe exponerse a la lluvia o humedad ni se deben colocar sobre aquél objetos que contengan líquidos.

- $(1)$  Lea estas instrucciones.
- $\left( 2\right)$  Guarde estas instrucciones.
- Preste atención a todas las advertencias.
- $(4)$  Siga todas las instrucciones.
- $(5)$  No use este producto cerca del agua.
- f Utilice únicamente un paño seco para la limpieza.
- $(7)$  No bloquee las aberturas de ventilación. Realice la instalación de acuerdo con las indicaciones del fabricante.
- (8) No quite nunca la carcasa de este producto.
- (9) No exponga el producto a goteos ni salpicaduras de agua, lluvia o humedad.
- j No exponga el producto a la luz solar directa, al calor o a las llamas.
- (11) No instale cerca ninguna fuente de calor como, por ejemplo, radiadores, rejillas de calefacción, hornos u otros aparatos eléctricos (incluidos los amplificadores).
- (12) No coloque ningún otro aparato eléctrico sobre el producto.
- $\left( \overline{13} \right)$  No coloque sobre el producto objetos que puedan suponer un peligro (por ejemplo, objetos que contengan líquido o velas encendidas).
- $(14)$  Si usa el enchufe de alimentación o un adaptador para desconectar el aparato, éstos deberán estar siempre a mano.

# Advertencia

- No quite nunca la carcasa de este aparato.
- No lubrique ninguna pieza de este aparato.
- No coloque nunca este aparato sobre otro equipo eléctrico.
- No exponga el aparato a la luz solar directa, al calor o a las llamas.
- Asegúrese de tener siempre un fácil acceso al cable de alimentación, al enchufe o al adaptador para desconectar el aparato de la corriente.

Riesgo de sobrecalentamiento. Nunca instale este aparato en espacios reducidos. Deje siempre un espacio de al menos 10 cm alrededor del aparato para permitir su ventilación. Asegúrese de que las cortinas u otros objetos no cubran las ranuras de ventilación del aparato.

## <span id="page-4-0"></span>Fusible de alimentación

Esta información se aplica sólo a productos con un enchufe de Reino Unido.

Este producto está equipado con un enchufe moldeado aprobado. Si reemplaza el fusible, utilice uno con:

- las clasificaciones mostradas en la clavija,
- una aprobación BS 1362, y
- la marca de aprobación ASTA.

Póngase en contacto con su proveedor si no está seguro acerca de qué tipo de fusible debe utilizar.

Precaución: Para cumplir la directiva de EMC (2004/108/EC), no separe el enchufe del cable de alimentación.

# Aviso

# $C<sub>0560</sub>$

Por la presente, WOOX Innovations declara que este producto cumple los requisitos fundamentales y otras disposiciones pertinentes de la Directiva 1999/5/EC. Encontrará la declaración de conformidad en [www.philips.com/support](http://www.philips.com/support).

Cualquier cambio o modificación que se realice en este dispositivo que no esté aprobada expresamente por WOOX Innovations puede anular la autoridad del usuario para utilizar el equipo.

Philips y el emblema de escudo de Philips son marcas registradas de Koninklijke Philips N.V. y se utilizan por WOOX Innovations Limited bajo licencia de Koninklijke Philips N.V.

Las especificaciones están sujetas a cambios sin previo aviso. WOOX se reserva el derecho a modificar los productos en cualquier

momento sin tener la obligación de ajustar los suministros anteriores con arreglo a ello.

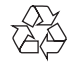

El producto ha sido diseñado y fabricado con materiales y componentes de alta calidad que pueden reciclarse y reutilizarse.

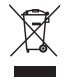

Cuando aparece este símbolo de cubo de basura tachado en un producto, significa que cumple la Directiva europea 2002/96/EC.

Infórmese sobre el sistema local de reciclaje de productos eléctricos y electrónicos.

Proceda conforme a la legislación local y no se deshaga de sus productos antiguos con la basura doméstica normal. La eliminación correcta del producto antiguo ayudará a evitar posibles consecuencias negativas para el medioambiente y la salud.

#### Información medioambiental

Se ha suprimido el embalaje innecesario. Hemos intentado que el embalaje sea fácil de separar en tres materiales: cartón (caja), espuma de poliestireno (corcho) y polietileno (bolsas, lámina de espuma protectora).

El sistema se compone de materiales que se pueden reciclar y volver a utilizar si lo desmonta una empresa especializada. Siga la normativa local acerca del desecho de materiales de embalaje, pilas agotadas y equipos antiguos.

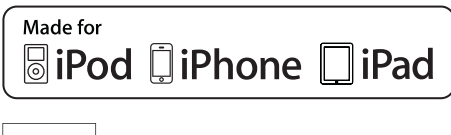

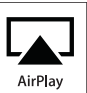

"Diseñado para iPod", "Diseñado para iPhone" y "Diseñado para iPad" significa que un accesorio electrónico ha sido diseñado para conectarse específicamente a un iPod, iPhone y iPad y ha sido certificado por el desarrollador para cumplir con los estándares de rendimiento de Apple. Apple no se hace responsable del funcionamiento de este dispositivo o de su cumplimiento con los estándares de seguridad o reguladores. Tenga en cuenta que el uso de este accesorio con iPod, iPhone o iPad puede afectar al rendimiento inalámbrico.

AirPlay, iPod y iPhone son marcas registradas de Apple Inc., registrada en EE.UU. y otros países. iPad es una marca comercial de Apple Inc.

#### Símbolo de equipo de Clase II:

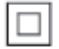

Aparato de Clase II con doble aislamiento y sin toma de tierra protegida.

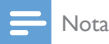

• La placa de identificación está situada en la parte inferior del dispositivo.

# <span id="page-6-0"></span>2 El sistema de entretenimiento

Le felicitamos por su compra y le damos la bienvenida a Philips. Para poder beneficiarse por completo de la asistencia que ofrece Philips, registre el producto en www.philips.com/welcome.

Si se pone en contacto con Philips, se le preguntará el número de serie y de modelo del aparato. El número de modelo y el número de serie están en la parte inferior del aparato. Escriba los números aquí:

Número de modelo

\_\_\_\_\_\_\_\_\_\_\_\_\_\_\_\_\_\_\_\_\_\_\_\_\_\_

\_\_\_\_\_\_\_\_\_\_\_\_\_\_\_\_\_\_\_\_\_\_\_\_\_\_\_

Número de serie

# Introducción

La tecnología Apple AirPlay le permite reproducir la biblioteca de música de iTunes de su Mac, PC, iPhone, iPod touch o iPad en cualquier dispositivo compatible con AirPlay (por ejemplo, su AD7000W) conectado a la red Wi-Fi.

Con un dispositivo compatible con AirPlay (por ejemplo, su AD7000W), puede:

- transferir audio de su biblioteca de música de iTunes a cualquier habitación en su casa
- escoger en qué dispositivos compatibles con AirPlay desea reproducir música (si tiene más de uno en casa)
- transferir audio a múltiples dispositivos compatibles con AirPlay a la vez (solo desde la biblioteca de música de iTunes en su PC/Mac)

# Consejo

• Visite www.philips.com/welcome para obtener más información sobre dispositivos compatibles con AirPlay de Philips.

Con AD7000W, puede también:

- cargar su iPod/iPhone/iPad a través de la toma USB con un cable USB de Apple (no incluido).
- reproducir su biblioteca de música de iTunes en su iPod/iPhone/iPad por la toma USB directamente al cargar.
- reproducir música de otros dispositivos de audio a través de la toma MP3-LINK.

# Contenido de la caja

Compruebe e identifique el contenido del paquete:

- Unidad principal (con un módulo incorporado de Wi-Fi)
- 1 adaptador de alimentación de CA
- 1 cable de conexión MP3
- Materiales impresos

# Otros elementos necesarios

Para transferir audio de manera inalámbrica mediante AirPlay, necesita:

- Un router con certificación Wi-Fi
- Un host para su biblioteca de música de iTunes, por ejemplo, un iPod touch/iPhone/iPad con iOS 4.3.3 (o posterior) o PC/Mac con Wi-Fi y iTunes 10.2.2 (o posterior)

Su AD7000W debe estar conectado a la misma red local que su dispositivo host de iTunes mediante el router Wi-Fi.

## <span id="page-7-0"></span>Lista de dispositivos host de iTunes compatibles con AirPlay

En lo que respecta a AirPlay, AD7000W es compatible con:

- un PC o Mac con Wi-Fi y iTunes 10 (o posterior) instalado; y
- los siguientes modelos de iPod/iPhone/iPad con iOS 4.3 (o posterior):
	- iPad 2
	- iPad
	- iPhone 4
	- iPhone 3GS
	- iPod touch (2ª,3ª y 4ª generación)

# Descripción de la unidad principal

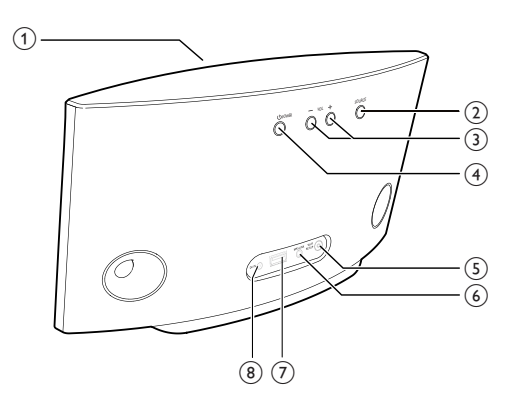

 $\Omega$  Piloto de encendido

- $\Omega$  0
	- Enciende o apaga la unidad.
	- (Si se mantiene pulsado) restablece la unidad.

## $(3) +1$

• Ajustar el volumen.

# (4) Botón/indicador WI-FI SETUP

- Conecta la unidad a una red Wi-Fi.
- Muestra el estado de la conexión Wi-Fi de la unidad.

# $(5)$  MP3-LINK

- Conecta un reproductor de audio externo mediante el cable de conexión MP3 suministrado.
- $6$  DC IN
	- Conecta el adaptador de alimentación.
- $(7)$  USB  $\leftarrow$ 
	- Conecte un iPod/iPhone/iPad mediante un cable USB de Apple (no incluido).

# Comience a utilizar AirPlay

Para comenzar a utilizar AirPlay, deberá:

- 1 Actualizar su iPod touch/iPhone/iPad a la última versión de iOS (4.3 o posterior).
	- O bien, instalar la última versión de iTunes (10 o posterior) en su PC/Mac.
- 2 Conecte la unidad AD7000W a una [fuente de alimentación y, a continuación,](#page-8-1)  [enciéndala](#page-8-1) (consulte 'Preparación' en la página [7](#page-8-1)).
- 3 [Conecte la unidad AD7000W a su red Wi-](#page-9-1)[Fi doméstica existente](#page-9-1) (consulte 'Conexión de AirPlay a la red Wi-Fi doméstica' en la página [8](#page-9-1)).
- 4 Asegúrese de que su iPod touch/iPhone/ iPad o PC/Mac también están conectados a la misma red Wi-Fi.

# <span id="page-8-1"></span><span id="page-8-0"></span>3 Preparación

Siga siempre las instrucciones de este capítulo en orden.

# Conexión de la alimentación

#### Precaución

- Riesgo de daños en el producto. Compruebe que el voltaje de la fuente de alimentación coincide con el voltaje impreso en la parte inferior de la unidad.
- Riesgo de descarga eléctrica. Cuando desenchufe el adaptador de CA, tire siempre de la clavija de la toma. No tire nunca del cable.
- Antes de conectar el adaptador de CA, asegúrese de que ha realizado correctamente las demás conexiones.

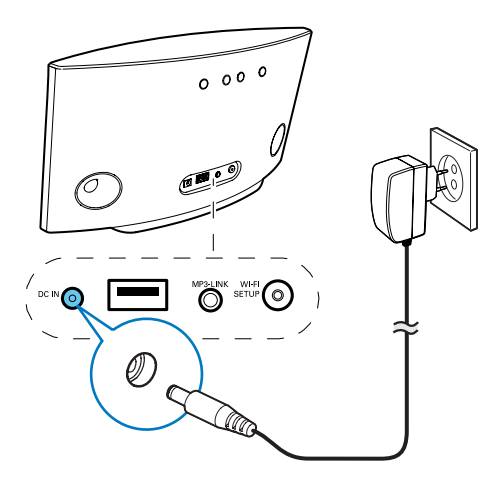

- Conecte el cable de alimentación de CA a
	- la toma DC IN de la parte posterior de la unidad.
	- la toma de corriente de la pared.

# Encendido de la unidad AD7000W

- 1 Pulse  $\phi$  en la parte posterior de la unidad para encenderla.
- 2 Espere a que la unidad se inicialice correctamente.
	- » La inicialización puede tardar unos 35 segundos.
	- » Durante la inicialización, el indicador WI-FI SETUP de la parte posterior de la unidad parpadea en verde rápidamente.
	- » Después de la inicialización, si no se ha configurado ninguna conexión Wi-Fi para AD7000W, el indicador WI-FI SETUP comienza a parpadear en verde lentamente.
- Para poner la unidad en modo de espera de bajo consumo, pulse  $\phi$ .
- Para encender la unidad desde el modo de espera de bajo consumo, vuelva a pulsar  $\phi$ .

# <span id="page-9-1"></span><span id="page-9-0"></span>4 Conexión de AirPlay a la red Wi-Fi doméstica

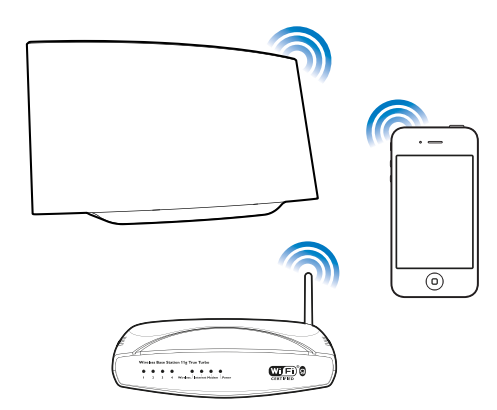

Para conectar AD7000W a su red Wi-Fi doméstica existente, debe aplicar la configuración de la red Wi-Fi doméstica a AD7000W.

Puede hacerlo de dos maneras (dependiendo del tipo de router Wi-Fi que utilice):

- [Automáticamente: si su router Wi-](#page-9-2)[Fi es compatible con WPS \(Wi-Fi](#page-9-2)  [Protected Setup\) y admite PBC \(Push](#page-9-2)  [Button Connection\)](#page-9-2) (consulte 'Caso 1: Conecte a un router WPS' en la página [8](#page-9-2))
- [Manualmente: si su router Wi-Fi no](#page-10-1)  [es compatible con WPS](#page-10-1) (consulte 'Caso 2: Conecte a un router que no sea WPS' en la página [9\)](#page-10-1)

Una vez realizada la conexión, la unidad AD7000W recordará la configuración de su red Wi-Fi doméstica. Ahora podrá disfrutar de AirPlay siempre que la unidad AD7000W esté encendida y conectada a su red Wi-Fi doméstica automáticamente. Antes de conectar la unidad AD7000W a su red Wi-Fi doméstica, compruebe los puntos siguientes.

- 1 Asegúrese de que su router Wi-Fi está encendido y funciona correctamente.
- 2 Asegúrese de que la unidad AD7000W está encendida y se ha inicializado correctamente.
- 3 Identifique el tipo de su router Wi-Fi (consulte el manual de usuario del router Wi-Fi para ver más detalles).

# <span id="page-9-2"></span>Caso 1: Conecte a un router **WPS**

Nota

- Antes de pulsar cualquier botón de la unidad AD7000W, asegúrese de que la unidad AD7000W se ha inicializado correctamente.
- 1 Pulse el botón WPS del router Wi-Fi doméstico.

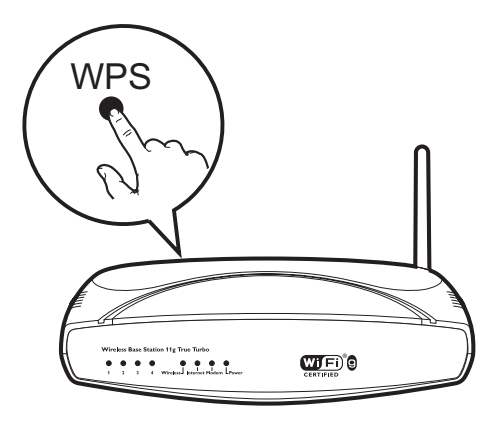

- 2 Justo después de realizar el paso 1, pulse Wi-Fi SETUP en la parte posterior de la unidad AD7000W.
	- » El indicador Wi-Fi SETUP parpadea en rojo, amarillo y verde alternativamente.
- <span id="page-10-0"></span>» Transcurridos 2 minutos, el indicador WI-FI SETUP deja de parpadear y permanece iluminado en verde, y la unidad emite un pitido.
- » La unidad AD7000W se ha conectado correctamente a su red Wi-Fi doméstica.

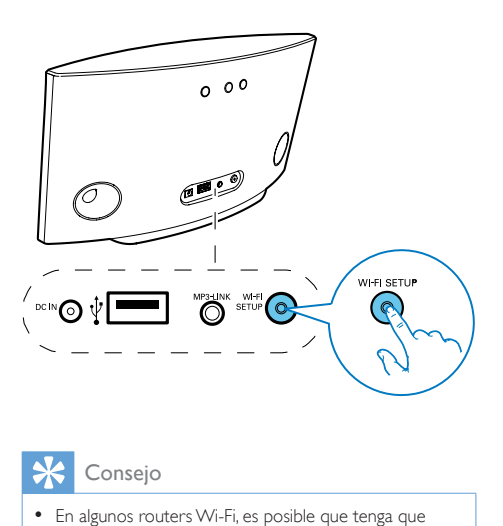

#### Consejo

- En algunos routers Wi-Fi, es posible que tenga que mantener pulsado el botón WPS para la conexión Wi-Fi o activar la función WPS PBC a través de las páginas de configuración del router. Consulte los manuales de usuario de los routers específicos para obtener más información.
- Si el indicador Wi-Fi SETUP de la unidad AD7000W parpadea en amarillo, significa que la conexión Wi-Fi no se ha realizado correctamente. Espere 2 minutos e inténtelo de nuevo. Si el problema persiste, [pruebe a](#page-10-1)  [configurar la conexión Wi-Fi de forma manual](#page-10-1) (consulte 'Caso 2: Conecte a un router que no sea WPS' en la página [9](#page-10-1)).
- Si la conexión Wi-Fi falla otra vez, mantenga pulsado  $\Phi$ en la parte posterior del AD7000W para restablecerlo, y a continuación inténtelo otra vez.

# <span id="page-10-1"></span>Caso 2: Conecte a un router que no sea WPS

Nota

• También puede seguir los procedimientos siguientes para conectar la unidad AD7000W a un router WPS de forma manual.

Para conectar la unidad AD7000W a un router Wi-Fi de forma manual, debe acceder a la página Web de configuración incorporada de la unidad AD7000W para modificar la configuración Wi-Fi interna. Para ello, necesita un dispositivo Wi-Fi con un navegador de Internet para realizar una conexión Wi-Fi temporal a la unidad AD7000W. El dispositivo Wi-Fi puede ser un iPod touch/iPhone/ iPad o un PC/Mac con conexión Wi-Fi.

Siga los pasos siguientes para conectar la unidad AD7000W a un router Wi-Fi que no sea WPS.

- 1 Recopile los ajustes de su router Wi-Fi [doméstico y anótelos en un papel para](#page-11-0)  [utilizarlos durante la configuración de la](#page-11-0)  [conexión Wi-Fi de la unidad AD7000W](#page-11-0) (consulte 'Recopilación de los ajustes de su router Wi-Fi doméstico' en la página [10](#page-11-0)).
- 2 Active el modo de configuración asistida [de Wi-Fi de la unidad AD7000W](#page-11-1) (consulte 'Activación del modo de configuración asistida de Wi-Fi de la unidad AD7000W' en la página [10](#page-11-1)).
	- » Aparecerá una nueva red Wi-Fi creada por la unidad AD7000W, con el nombre de red (SSID) Philips Fidelio AirPlay.
- **3** Conecte su dispositivo con Wi-Fi a la [nueva red Wi-Fi creada temporalmente](#page-12-0) (consulte 'Conexión de su dispositivo con Wi-Fi a la nueva red Wi-Fi creada' en la página [11](#page-12-0)).
- 4 Abra la página Web incorporada de la [unidad AD7000W con el navegador de](#page-13-0)  [Internet del dispositivo Wi-Fi](#page-13-0) (consulte 'Abra la página Web incorporada de su AD7000W' en la página [12](#page-13-0)).
- 5 Modifique la configuración Wi-Fi interna de [la unidad AD7000W de acuerdo con los](#page-14-0)  [ajustes que anotó en el papel en el paso 1](#page-14-0) (consulte 'Cambio de los ajustes internos de Wi-Fi de AD7000W' en la página [13](#page-14-0)).
- 6 Restaure el dispositivo Wi-Fi en la [configuración de su red Wi-Fi doméstica](#page-15-0)  [existente](#page-15-0) (consulte 'Restaure su dispositivo con Wi-Fi a los ajustes de su red Wi-Fi doméstica anteriores.' en la página [14](#page-15-0)).

## <span id="page-11-0"></span>Recopilación de los ajustes de su router Wi-Fi doméstico

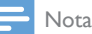

- Consulte siempre el manual de usuario de su router Wi-Fi doméstico para encontrar instrucciones detalladas.
- 1 Conecte su dispositivo con Wi-Fi a su red Wi-Fi doméstica existente.
- 2 Inicie el navegador de Internet (por ejemplo, Safari de Apple o Microsoft Internet Explorer) en su dispositivo con Wi-Fi.
- 3 Abra la página de configuración de su router Wi-Fi doméstico.
- 4 Busque la pestaña de ajustes Wi-Fi y anote la información siguiente en el papel:
	- (A) Nombre de red (SSID)
	- B Modo de seguridad Wi-Fi (generalmente WEP, WPA o WPA2 si se ha activado)
	- C Contraseña Wi-Fi (si está activada la seguridad Wi-Fi)

D Modo DHCP (activado o desactivado) E Ajustes dirección IP estática (si el modo DHCP está desactivado)

## <span id="page-11-1"></span>Activación del modo de configuración asistida de Wi-Fi de la unidad AD7000W

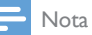

• Antes de pulsar cualquier botón de la unidad AD7000W, asegúrese de que la unidad AD7000W se ha inicializado correctamente.

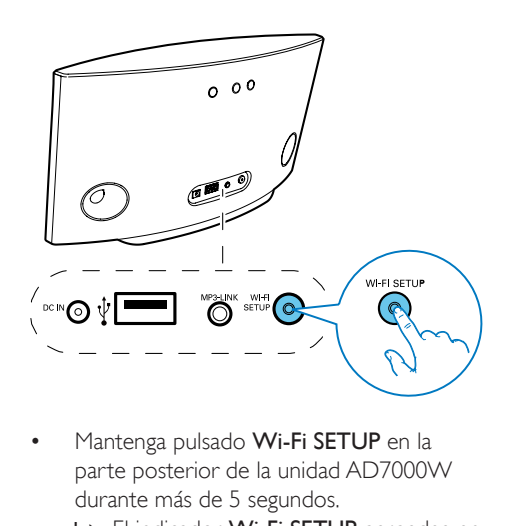

- Mantenga pulsado Wi-Fi SETUP en la parte posterior de la unidad AD7000W durante más de 5 segundos.
	- → El indicador Wi-Fi SETUP parpadea en verde y amarillo alternativamente.
	- » Aparecerá una nueva red Wi-Fi creada por la unidad AD7000W, con el nombre de red (SSID) Philips Fidelio AirPlay.
	- » La correcta creación de esta nueva red Wi-Fi puede tardar hasta 45 segundos.

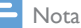

- Tras finalizar la configuración manual de la conexión Wi-Fi de la unidad AD7000W, la nueva red Wi-Fi creada por AD7000W desaparecerá.
- Si no ha activado el modo de configuración asistida de Wi-Fi, apague y vuelva a encender la unidad AD7000W y, a continuación, inténtelo de nuevo.
- Asegúrese de que no haya ningún otro dispositivo Philips AirPlay en el modo de configuración asistida de Wi-Fi al mismo tiempo. De ser así, se crearían varias redes Wi-Fi que interferirían entre sí.

# <span id="page-12-0"></span>Conexión de su dispositivo con Wi-Fi a la nueva red Wi-Fi creada

La nueva red Wi-Fi creada por AD7000W sólo permite el acceso de un dispositivo con Wi-Fi. Para evitar la interferencia de cualquier otro dispositivo con Wi-Fi, se recomienda para desactivar temporalmente la función de Wi-Fi en sus otros dispositivos con Wi-Fi.

#### Opción 1: con su iPod touch/iPhone/iPad

1 Seleccione Settings (Ajustes) -> Wi-Fi en el iPod touch/iPhone/iPad.

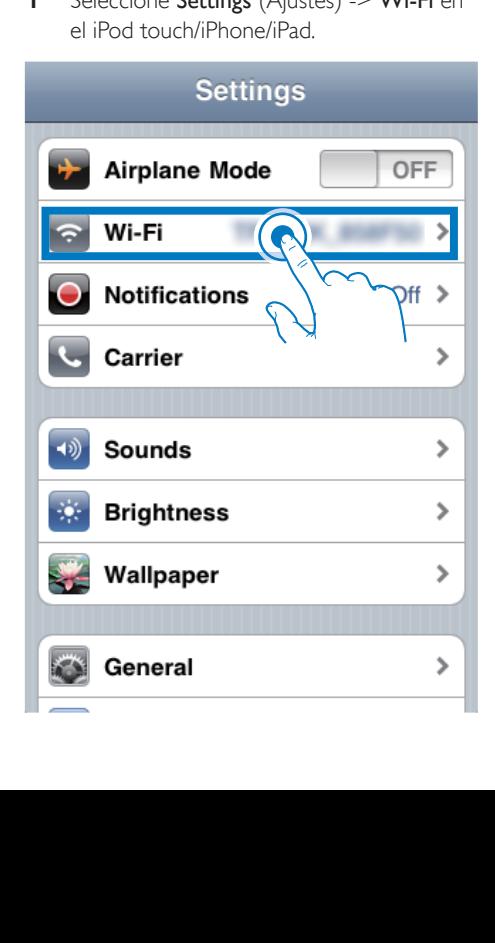

2 Seleccione Philips Fidelio AirPlay de la lista de redes disponibles.

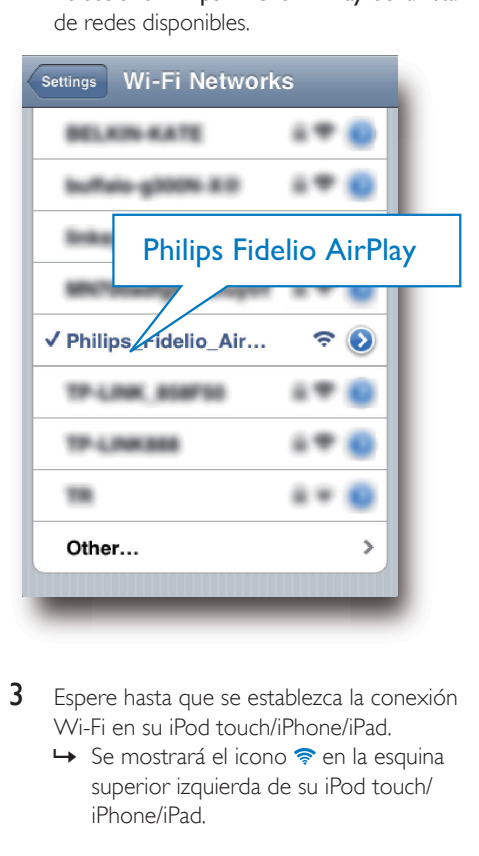

- **3** Espere hasta que se establezca la conexión Wi-Fi en su iPod touch/iPhone/iPad.
	- $\rightarrow$  Se mostrará el icono  $\approx$  en la esquina superior izquierda de su iPod touch/ iPhone/iPad.

#### Consejo

• Si Philips Fidelio AirPlay no está en la lista, vuelva a buscar las redes Wi-Fi disponibles.

## Opción 2: Uso de su PC/Mac con Wi-Fi

#### Nota

- Consulte el manual de usuario de su PC/Mac para saber cómo conectar su PC/Mac a una red Wi-Fi.
- Durante la conexión de red Wi-Fi, no conecte ningún cable de red a su PC/Mac.
- 1 Abra la herramienta de configuración de Wi-Fi o el panel de control de su PC/Mac.

# 2 Busque las redes Wi-Fi disponibles.

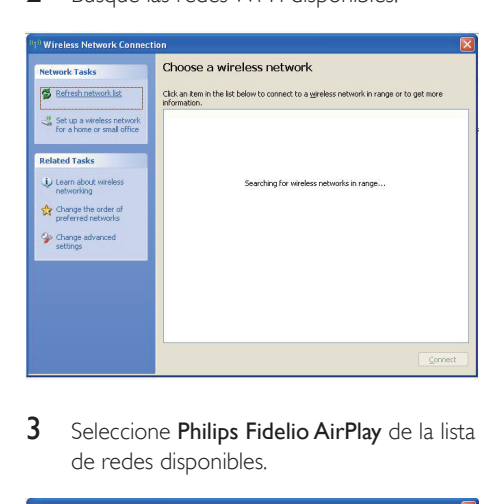

3 Seleccione Philips Fidelio AirPlay de la lista de redes disponibles.

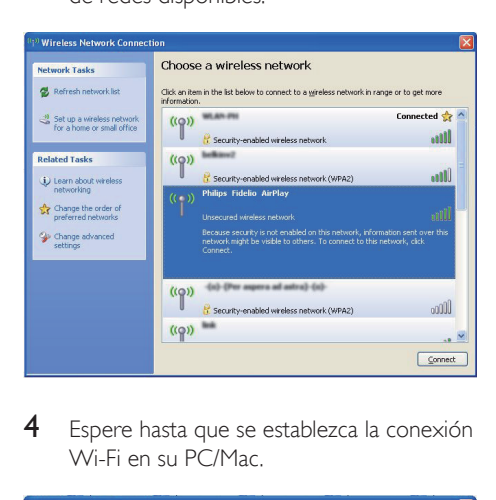

4 Espere hasta que se establezca la conexión Wi-Fi en su PC/Mac.

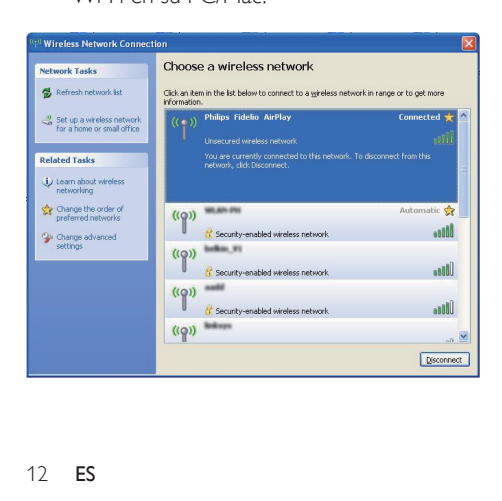

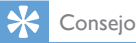

#### • Si Philips Fidelio AirPlay no está en la lista, vuelva a buscar las redes Wi-Fi disponibles.

## <span id="page-13-0"></span>Abra la página Web incorporada de su AD7000W

- 1 Inicie el navegador Safari de Apple o cualquier otro navegador de Internet en su dispositivo con Wi-Fi.
- 2 Escriba 192.168.1.1 en la barra de dirección del navegador y confirme.
	- » Se mostrará la página web de configuración de su AD7000W.

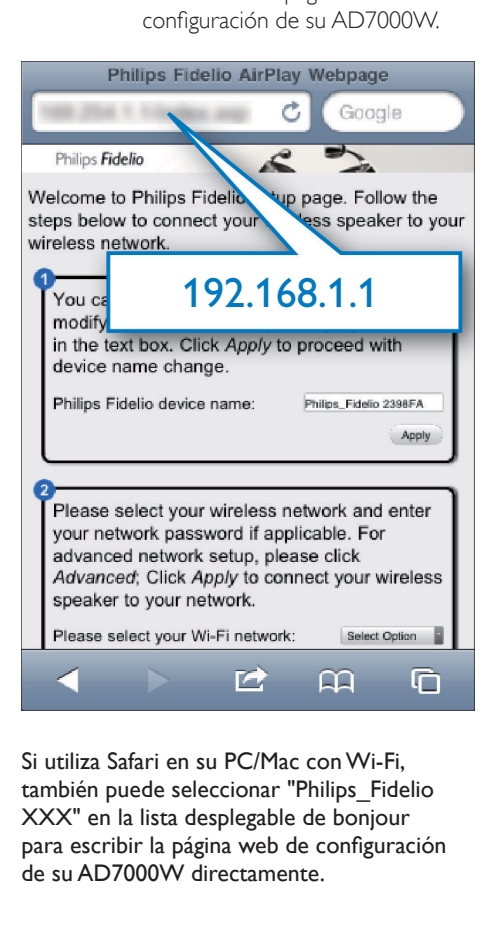

Si utiliza Safari en su PC/Mac con Wi-Fi, también puede seleccionar "Philips\_Fidelio XXX" en la lista desplegable de bonjour para escribir la página web de configuración de su AD7000W directamente.

- **1** Haga clic en  $\ast$  -> Preferencias.
	- » Aparece el menú de Marcadores.

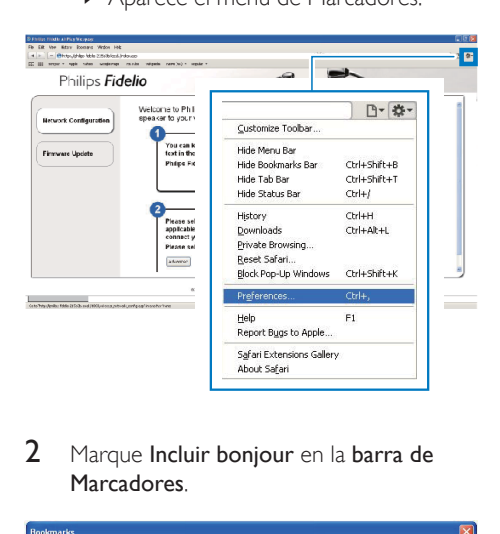

2 Marque Incluir boniour en la barra de Marcadores.

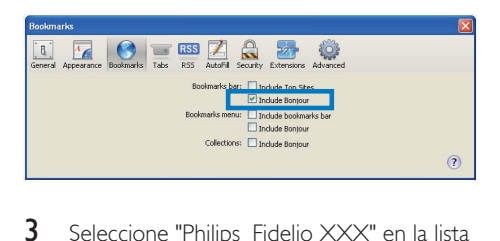

- **3** Seleccione "Philips Fidelio XXX" en la lista desplegable de bonjour en la barra de Marcadores.
	- » Se mostrará la página web de configuración de su AD7000W.

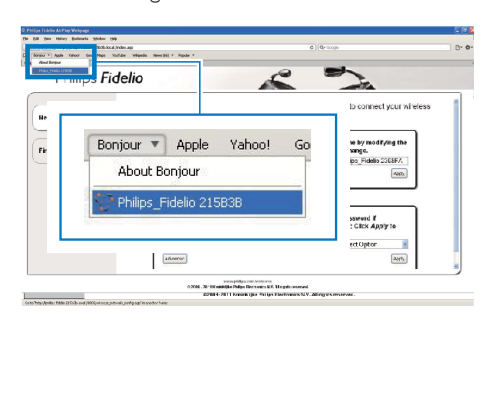

# <span id="page-14-0"></span>Cambio de los ajustes internos de Wi-Fi de AD7000W

En la página web de configuración de su AD7000W, puede cambiar los ajustes internos de Wi-Fi para la conexión de su AD7000W a su red Wi-Fi doméstica existente.

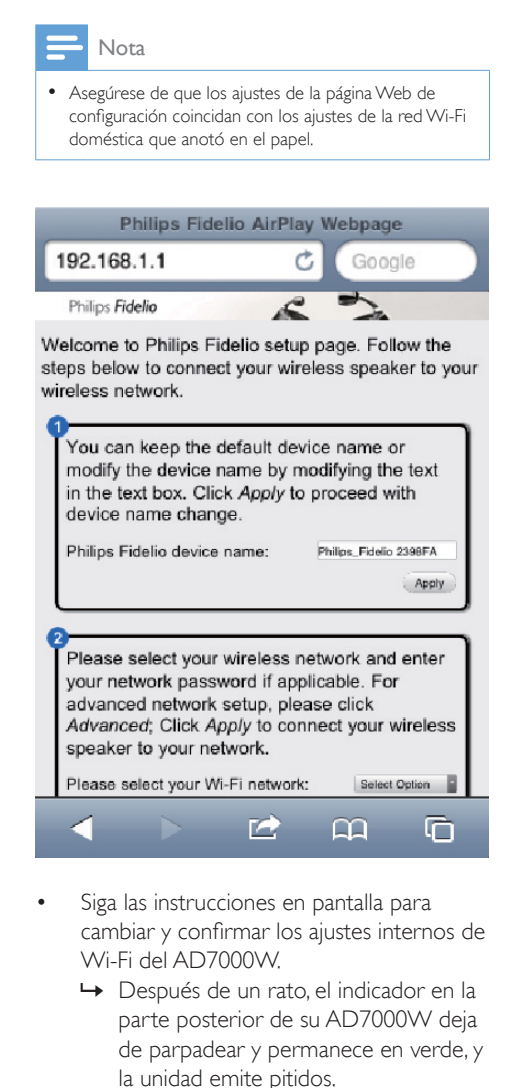

- Siga las instrucciones en pantalla para cambiar y confirmar los ajustes internos de Wi-Fi del AD7000W.
	- » Después de un rato, el indicador en la parte posterior de su AD7000W deja de parpadear y permanece en verde, y la unidad emite pitidos.
	- » Su AD7000W está conectado a su red Wi-Fi doméstica.

#### Nota

- Si el indicador WI-FI SETUP de su AD7000W no se queda en verde, significa que la conexión Wi-Fi ha fallado. Apague tanto el router Wi-Fi como el AD7000W y a continuación enciéndalos otra vez para comprobar si el AD7000W puede conectarse a su red Wi-Fi doméstica. Si el problema persiste, pruebe los procedimientos antes mencionados otra vez.
- Después de terminar los cambios o el encendido y apagado de su AD7000W, la nueva red Wi-Fi creada por AD7000W desaparecerá.

# Consejo

- Si quiere, puede cambiar el nombre de su AD7000W en Advanced settings -> AirPlay Device Name (Configuración avanzada -> Nombre del dispositivo AirPlay) en la página Web de configuración del AD7000W. Esto es útil cuando tiene múltiples dispositivos Philips compatibles con AirPlay en su casa y debe distinguir entre ellos.
- Si desea introducir el nombre de red (SSID) manualmente (por ejemplo, si desea ocultar su SSID), vaya a Advanced settings -> CONFIGURE MANUALLY (Configuración avanzada -> CONFIGURACIÓN MANUAL) en la página Web de configuración del AD7000W.

# <span id="page-15-0"></span>Restaure su dispositivo con Wi-Fi a los ajustes de su red Wi-Fi doméstica anteriores.

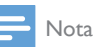

- Asegúrese de que los ajustes de los pasos 2 a 3 a continuación se corresponden con los de la red Wi-Fi doméstica que anotó en el papel.
- 1 Seleccione Settings (Ajustes) ->Wi-Fi en el iPod touch/iPhone/iPad.
	- O abra la lista de redes Wi-Fi disponibles en su PC/Mac.

# Setting<br>
(Carrier Mode<br>
Carrier Mode<br>
Carrier Mode<br>
(Carrier Mode<br>
Sounds<br>
(Carrier Model Brightness<br>
(Carrier Model Brightness<br>
(Carrier General<br>
Carrier General<br>
(Carrier General<br>
Carrier General<br>
Carrier General<br>
Carrie OFF  $If >$  $\mathbf{\hat{z}}$ 5  $\mathcal{P}$  $\overline{\phantom{1}}$  $\rightarrow$

2 Seleccione su nombre de red (SSID) en la lista de redes inalámbricas disponibles.

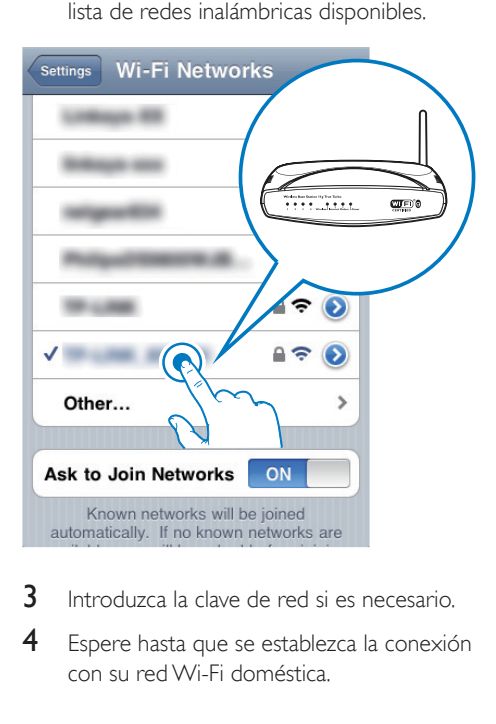

- 3 Introduzca la clave de red si es necesario.
- 4 Espere hasta que se establezca la conexión con su red Wi-Fi doméstica.

# <span id="page-16-0"></span>5 Reproducción

# Transferencia de audio de su biblioteca de música de iTunes a su AD7000W

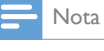

- Asegúrese de que su dispositivo host de iTunes está conectado a la misma red Wi-Fi que su AD7000W. Su dispositivo de iTunes puede ser un iPod touch/iPhone/ iPad con iOS 4.3 (o posterior) o un PC/Mac con Wi-Fi y iTunes 10 (o posterior).
- Para usuarios de iPhone 4S: Para garantizar un rendimiento óptimo de la transmisión mediante AirPlay, actualice su iPhone 4S a iOS 5.1 o posterior.

# Transferencia desde su iPod touch/ iPhone/iPad

- 1 Inicie la aplicación de iPod/Música en su iPod touch/iPhone/iPad.
- 2 Toque el icono AirPlay.

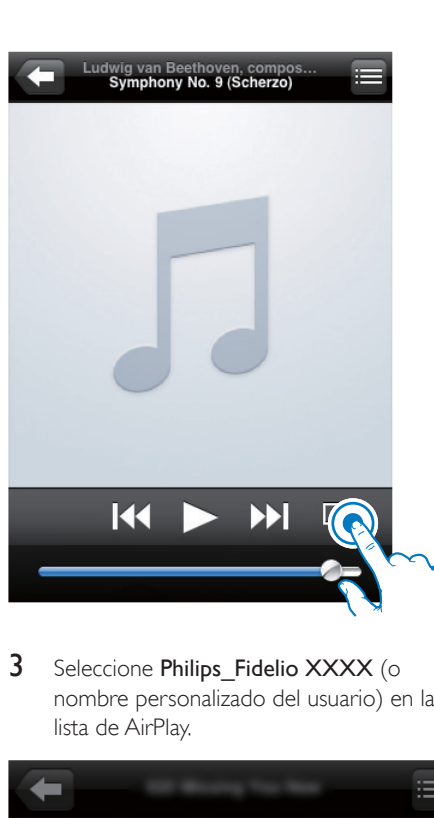

3 Seleccione Philips Fidelio XXXX (o nombre personalizado del usuario) en la lista de AirPlay.

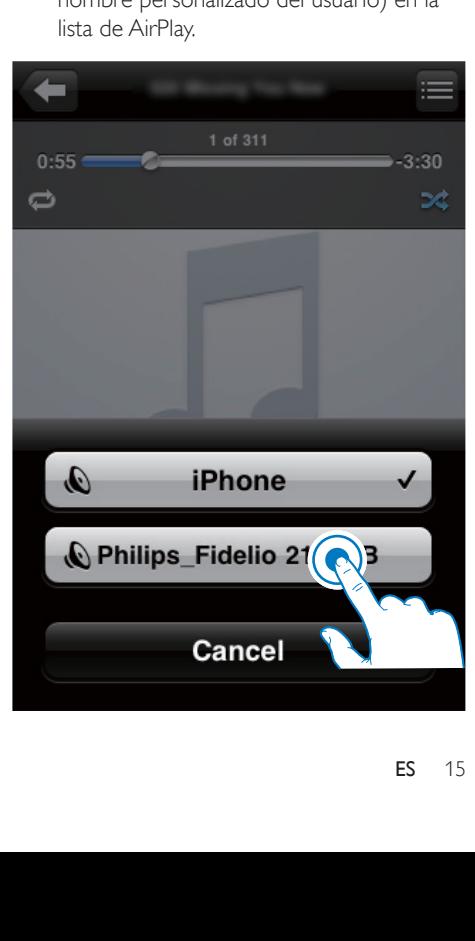

- 4 Seleccione un archivo multimedia e inicie la reproducción.
	- » Después de un rato, oirá música del AD7000W.

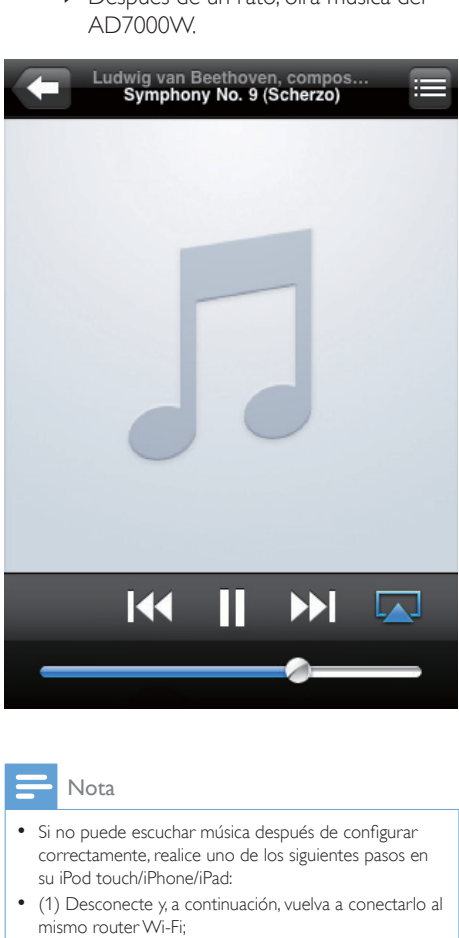

#### Nota

- Si no puede escuchar música después de configurar correctamente, realice uno de los siguientes pasos en su iPod touch/iPhone/iPad:
- (1) Desconecte y, a continuación, vuelva a conectarlo al mismo router Wi-Fi;
- (2) Cierre todas las aplicaciones en funcionamiento en segundo plano;
- (3)Apáguelo y, a continuación, vuelva a encender su iPod touch/iPhone/iPad.

# Transferencia desde su PC/Mac

- 1 Inicie iTunes 10.2.2 (o una versión posterior) en su PC/Mac.
- 2 Haga clic en el icono de AirPlay en la ventana.

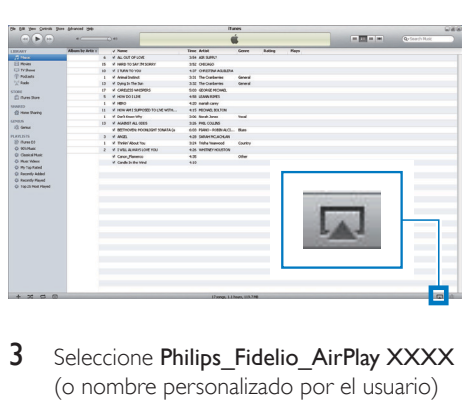

3 Seleccione Philips Fidelio AirPlay XXXX (o nombre personalizado por el usuario) en la lista de AirPlay.

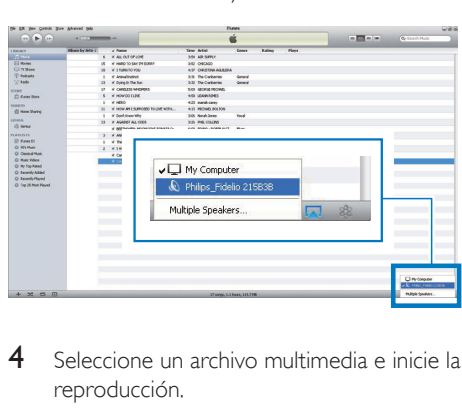

- 4 Seleccione un archivo multimedia e inicie la reproducción.
	- » Después de un rato, oirá música del AD7000W.

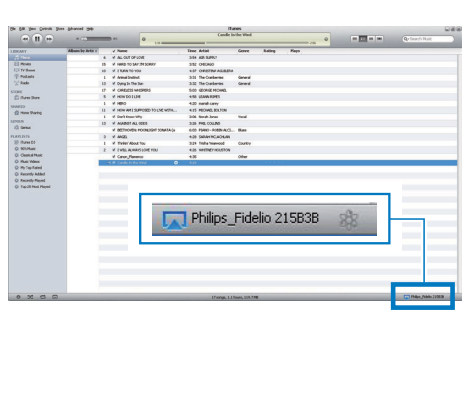

16 ES

# <span id="page-18-0"></span>Consejo

- Cuando transfiera audio de su biblioteca de música de iTunes en un PC/Mac, puede seleccionar más de un dispositivo compatible con AirPlay (si lo hubiera) en el paso 3 para transferir música a todos al mismo tiempo.
- Si utiliza una versión anterior de iTunes, el icono de AirPlay puede ser  $\widehat{\mathcal{Z}}$  en vez de  $\blacksquare$

# Control de reproducción

Puede seleccionar opciones de reproducción diferentes tanto desde su dispositivo host de iTunes como desde su AD7000W.

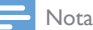

• Asegúrese de que ha transferido el audio de su biblioteca de música de iTunes a su AD7000W.

- Para hacer una pausa o reanudar la  $reproduction$ , pulse  $\blacktriangleright$  II.
- Para ajustar el volumen, pulse + /- varias veces.

# Consejo

• Si transfiere música de un PC/Mac, para controlar la reproducción de música del AD7000W, inicie iTunes y marque Allow iTunes audio control from remote speakers (Permitir el control del audio de iTunes desde altavoces remotos) en Edit (Edición), para Windows, o iTunes, para Mac, -> Preferences... -> Devices (Preferencias -> Dispositivos).

# Uso de los ajustes de sonido avanzados

#### Si su dispositivo de host de iTunes es un iPod touch/iPhone/iPad:

Para conseguir una configuración de sonido avanzada y funciones adicionales, puede utilizar su iPod touch/iPhone/iPad para descargar la aplicación Philips SoundStudio en Apple App Store. Es una aplicación gratuita de Philips.

#### Si su dispositivo de host de iTunes es un PC/Mac con Wi-Fi:

Para ajustes de sonido avanzados, puede utilizar el ecualizador disponible en iTunes directamente (View -> Show Equalizer - Vista -> Mostrar ecualizador).

# Consejo

• Consulte la documentación de ayuda de iTunes para más detalles.

# Reproducción/carga de su iPod/iPhone/iPad mediante la toma USB

#### Nota

• La toma USB sólo es compatible con iPod/iPhone/iPad.

Puede reproducir o cargar su iPod/ iPhone/iPad a través de la toma USB con un cable USB de Apple (no incluido).

Si ha detenido la transmisión de audio mediante AirPlay, tras realizar correctamente la conexión USB, la unidad cambiará a la fuente correcta de forma automática.

<span id="page-19-0"></span>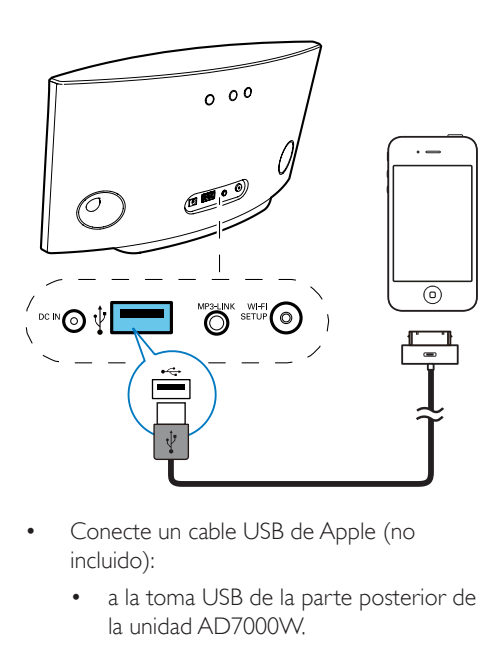

- Conecte un cable USB de Apple (no incluido):
	- a la toma USB de la parte posterior de la unidad AD7000W.
	- el conector de base de su iPod/iPhone/iPad.

# Modelos de iPod/iPhone/iPad compatibles

La toma USB es compatible para reproducción y carga con los siguientes modelos de iPod, iPhone y iPad.

- iPad 2
- iPad
- iPhone 4
- iPhone 3GS
- iPhone 3G
- iPhone
- iPod classic
- iPod 5G
- iPod 4G
- iPod nano  $(2^a,3^a,4^a,5^a)$  y 6<sup>ª</sup> generación)
- iPod touch (1ª, 2ª, 3ª y 4ª generación)

# Reproducción desde un dispositivo externo

También puede escuchar un reproductor de audio externo a través de la unidad.

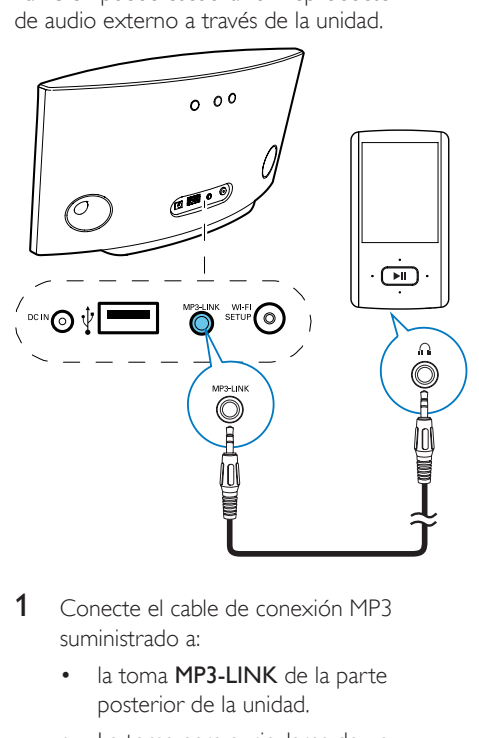

- 1 Conecte el cable de conexión MP3 suministrado a:
	- la toma **MP3-LINK** de la parte posterior de la unidad.
	- La toma para auriculares de un reproductor de audio externo.
- 2 Pulse el botón MP3-LINK de la parte posterior de la unidad para cambiar a la fuente de conexión MP3.
- 3 Comience a reproducir música en el reproductor de audio externo.

# Consejo

• Para cambiar de nuevo al modo de reproducción AirPlay o USB, solo tiene que seleccionar una canción en el iPod/iPhone/iPad conectado e iniciar la reproducción de nuevo.

# <span id="page-20-0"></span>6 Actualización del firmware

#### Nota

• Sólo puede actualizar el firmware desde un PC/Mac.

# Descarga del archivo de actualización

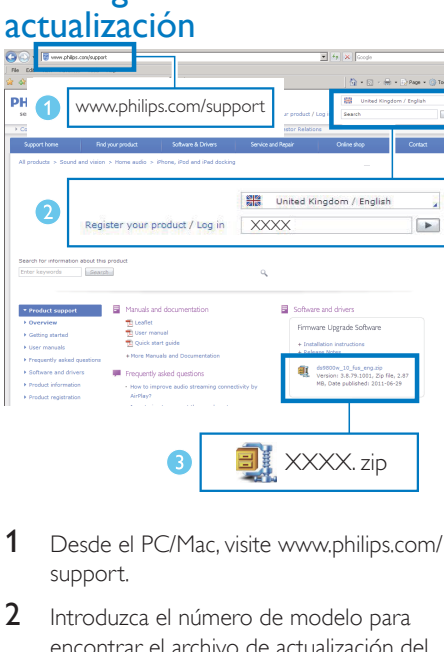

- 1 Desde el PC/Mac, visite www.philips.com/ support.
- 2 Introduzca el número de modelo para encontrar el archivo de actualización del firmware más reciente disponible.
- 3 Guarde y descomprima el archivo de actualización en su disco duro.

# Actualice la página de configuración.

#### Advertencia

• Conecte siempre la unidad AD7000W a una fuente de alimentación de CA para la actualización del firmware. Nunca apague la unidad AD7000W durante la actualización del firmware.

## Nota

- Para utilizar un navegador de Internet que no sea Safari de Apple en su PC/Mac, recuerde acceder a la página de configuración del router Wi-Fi y anotar la dirección IP de la unidad AD7000W. Consulte el manual de usuario del router Wi-Fi para saber cómo localizar las direcciones IP de los dispositivos conectados al router Wi-Fi.
- 1 Encienda la unidad AD7000W.
	- » La unidad tarda aproximadamente 35 segundos en inicializarse. Durante la inicialización, el indicador WI-FI SETUP de la parte posterior de la unidad parpadea en verde rápidamente.
	- » Después de la inicialización, oirá un pitido y el indicador WI-FI SETUP permanecerá iluminado en verde. La unidad AD7000W se conecta a la última red Wi-Fi configurada automáticamente.
- 2 Asegúrese de que la unidad AD7000W y su PC/Mac están conectados al mismo router Wi-Fi.
- 3 Abra el navegador Safari de Apple en su PC/Mac y, a continuación, seleccione "Philips\_Fidelio XXX" en la lista desplegable de Bonjour.
	- O bien, abra cualquier otro navegador de Internet en su PC/Mac y, a continuación, escriba la dirección IP de la unidad AD7000W (disponible en la página de configuración del router Wi-Fi) en la barra de dirección.
		- » Se abre la página Web de configuración de la unidad AD7000W.

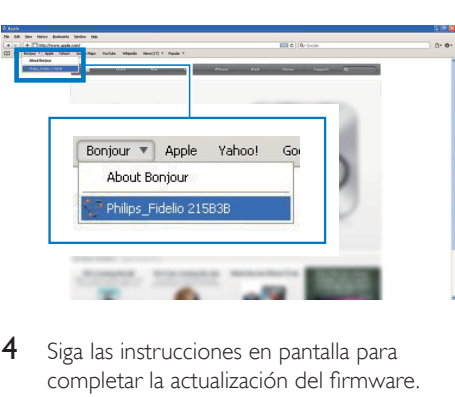

4 Siga las instrucciones en pantalla para completar la actualización del firmware.

#### Nota

- En caso de que la actualización de firmware falle, puede volver a probar los procedimientos anteriores.
- Una vez que el firmware se haya actualizado correctamente, si hay algún problema con la conexión Wi-Fi, mantenga pulsado  $\Phi$  en el AD7000W durante más de 5 segundos para restablecer el dispositivo y, a continuación, intente [configurar de nuevo la red Wi-Fi](#page-9-1)  [para el AD7000W](#page-9-1) (consulte 'Conexión de AirPlay a la red Wi-Fi doméstica' en la página [8](#page-9-1)).

# <span id="page-22-0"></span>7 Información del producto

## Nota

• La información del producto puede cambiar sin previo aviso.

# Especificaciones

# Amplificador

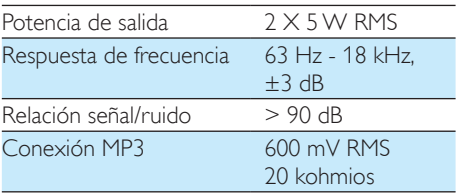

# Altavoces

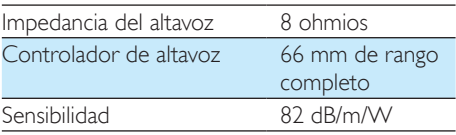

# Inalámbrico

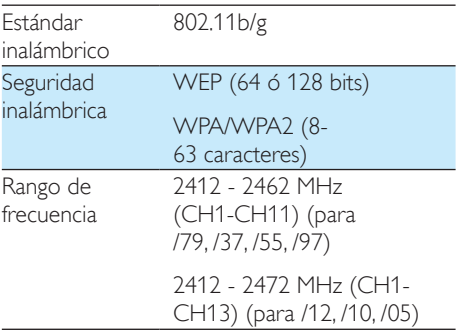

PBC (botón de un solo toque) Sí

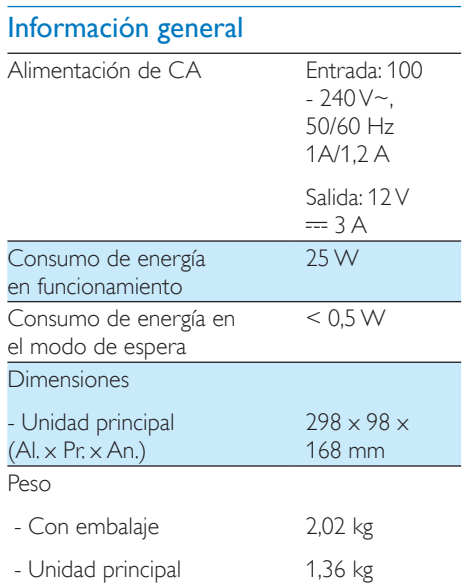

# <span id="page-23-0"></span>8 Solución de problemas

### Advertencia

• No quite nunca la carcasa de este aparato.

Para que la garantía mantenga su validez, no trate nunca de reparar el sistema usted mismo.

Si tiene problemas al usar este aparato, compruebe los siguientes puntos antes de llamar al servicio técnico. Si no consigue resolver el problema, vaya al sitio Web de Philips (www.philips.com/welcome). Cuando se ponga en contacto con Philips, asegúrese de que el aparato esté cerca y de tener a mano el número de modelo y el número de serie.

#### No hay alimentación

- Asegúrese de que lel enchufe del cable de alimentación del dispositivo está conectado correctamente.
- Asegúrese de que haya corriente en la toma de CA.

#### No hay sonido

- Ajuste el volumen.
- Compruebe la conexión de red Wi-Fi. [Vuelva a configurar la red si fuera](#page-9-1)  [necesario](#page-9-1) (consulte 'Conexión de AirPlay a la red Wi-Fi doméstica' en la página [8](#page-9-1)).

#### La unidad no responde

- Mantenga pulsado  $\Phi$  en el AD7000W durante más de 5 segundos para restablecer el dispositivo. [A continuación,](#page-9-1)  [vuelva a configurar la red Wi-Fi](#page-9-1)  [para la unidad AD7000W](#page-9-1) (consulte 'Conexión de AirPlay a la red Wi-Fi doméstica' en la página [8](#page-9-1)).
- Desconecte y vuelva a conectar el enchufe de alimentación de CA; a continuación, encienda de nuevo el dispositivo.

#### La conexión de red de Wi-Fi ha fallado

- Compruebe si su router Wi-Fi cuenta con la certificación Wi-Fi 802.11b/g. Este dispositivo sólo es compatible con routers que cuentan con la certificación Wi-Fi 802.11b/g.
- Si su router Wi-Fi cuenta con la certificación Wi-Fi 802.11n, asegúrese de activar el modo 802.11b/g. La unidad AD7000W no puede conectarse a routers que cuenten únicamente con la certificación 802.11n.
- Este dispositivo no es compatible con el método WPS-PIN.
- Si su router Wi-Fi es compatible con WPS y el método WPS-PBC, pero no puede conectarse a la unidad AD7000W, [pruebe](#page-10-1)  [con el método de configuración de la](#page-10-1)  [conexión Wi-Fi manual](#page-10-1) (consulte 'Caso 2: Conecte a un router que no sea WPS' en la página [9](#page-10-1)).
- Active la emisión de SSID en el router Wi-Fi.
- Aleje el dispositivo de fuentes potenciales de interferencia que pueden afectar la señal Wi-Fi, como los microondas.
- Si no puede utilizar el PC para la configuración de red Wi-Fi, compruebe si el PC está utilizando una red Wi-Fi. No puede utilizar la conexión Ethernet para la configuración de red de AirPlay.
- Asegúrese de que el nombre SSID del router de su casa consiste en caracteres alfanuméricos, sin introducir ningún espacio o caracteres especiales como %/#/\*.
- Si escoge cambiar el nombre del dispositivo AirPlay "Philips Fidelio XXXX" en el menú de configuración, no utilice caracteres especiales ni símbolos.

• En algunos tipos de routers Wi-Fi nuevos, puede crearse un nombre de red (SSID) automáticamente al utilizar el método WPS para la conexión. Cambie siempre el nombre de red (SSID) predeterminado por otro más sencillo que conste de caracteres alfanuméricos, y cambie también el modo de seguridad de la conexión Wi-Fi para proteger su red.

#### Fallo ocasional de la transferencia de música de AirPlay

Utilice una o varias de las siguientes opciones:

- Coloque su AD7000W más cerca de su router Wi-Fi.
- Elimine cualquier obstáculo entre su AD7000W y su router Wi-Fi.
- Evite utilizar el canal Wi-Fi que esté muy solapado por las redes Wi-Fi cercanas.
- Compruebe si la velocidad de la red es lo bastante rápida (en casos donde varios dispositivos comparten el mismo router el rendimiento de AirPlay puede verse afectado). Apague los otros dispositivos conectados al router de su casa.
- Active la opción de calidad del servicio (QoS), si está disponible en el router Wi-Fi.
- Apague otros routers Wi-Fi.

#### No hay icono de AirPlay en mi dispositivo de host de iTunes

- Asegúrese de que su AD7000W ya está conectado a su red Wi-Fi doméstica.
- Antes de abrir iTunes, asegúrese de que ha activado el servicio Bonjour en el PC. En Windows XP, por ejemplo: para activar el servicio, puede hacer clic en Inicio- >Configuración ->Panel de control y hacer doble clic en Herramientas administrativas -> Servicios-> Servicio Bonjour. A continuación, haga clic en Start (Iniciar) y después en OK (Aceptar) en el menú emergente.
- Si no consigue resolver el problema, trate de reiniciar su AD7000W.

## Fallo de la conexión de AirPlay con Mac o PC

- Desactive temporalmente el software de seguridad y el firewall para comprobar si es eso lo que bloquea los puertos que AirPlay utiliza para transferir contenido. Consulte la documentación de ayuda de su software de seguridad y firewall para saber cómo desbloquear los puertos que usa AirPlay.
- Si la reproducción de música se interrumpe o detiene al utilizar iPod touch/ iPhone/iPad/Mac/PC para AirPlay, intente volver reiniciar su iPod touch/iPhone/iPad, iTunes o AD7000W.
- La transferencia de vídeos o las descargas de FTP pueden sobrecargar su router y por lo tanto pueden causar interrupciones durante la reproducción de música de AirPlay. Intente reducir la carga de su router.

#### ES

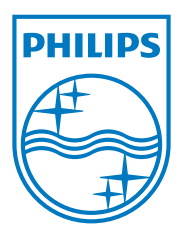

Specifications are subject to change without notice. 2013 © WOOX Innovations Limited. All rights reserved. This product was brought to the market by WOOX Innovations Limited or one of its affiliates, further referred to in this document as WOOX Innovations, and is the manufacturer of the product. WOOX Innovations is the warrantor in relation to the product with which this booklet was packaged. Philips and the Philips Shield Emblem are registered trademarks of Koninklijke Philips N.V.

AD7000W\_10/12\_UM\_V2.0

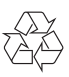